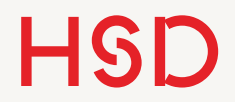

# LATEX

#### Wissenschaftliche Texte

Zitate, Fußnoten, Referenzen

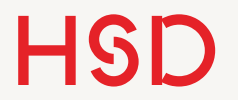

#### Fußnoten

#### Fußnoten

- •Fußnoten sind denkbar einfach in LaTex und genau wie sie erwarten würden: \footnote{text}.
- •Der Inhalt der Fußnote hängt vom jeweiligen Fachgebiet und der Art des Dokumentes ab.

Fußnoten können überall eingesetzt werden\footnote{z.\,B.\@ hier}, und werden je nach Fachrichtung zu verschiedenen Zwecken gebraucht.

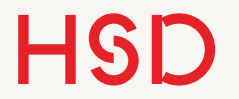

#### Zitieren

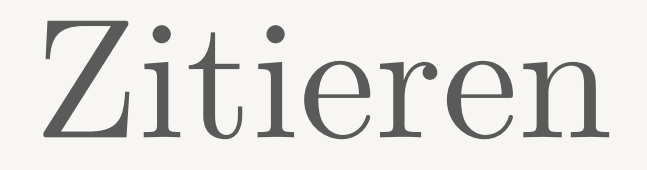

- •Die Wissenschaft lebt davon auf Arbeiten anderer aufzubauen.
- Zitat Isaac Newton: "If I have seen further it is by standing on the shoulder of giants".
- •R. S. Westfall, The life of Isaac Newton, Cambridge University Press (1994), S. 106.

 $\bullet$ ...

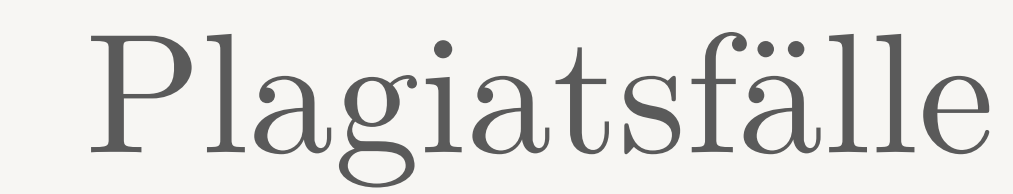

- Karl-Theodor v. u. z. Guttenberg
- •Anette Schavan
- •Silvana Koch-Mehrin

<http://www.n24.de/n24/Mediathek/Bilderserien/d/295350/beruehmte-plagiatsfaelle.html>

## Wissenschaft oder Plagiat?

- •Die Regel ist ganz einfach: Kopieren ist erlaubt, wenn der ursprüngliche Verfasser klar benannt wird.
- •Zitieren ist deswegen die Basis wissenschaftlichen Arbeitens.
- •LaTeX unterstützt gutes Zitieren mit umfangreichen Möglichkeiten und einem System zur Erstellung einer Bibliographie.

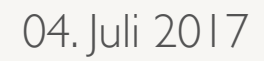

## Wissenschaftlicher Text

- Einleitung
- Theorie
- Aufbau / Methodik
- Ergebnisse / Disskussion
- •Zusammenfassung

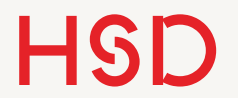

## BibTeX

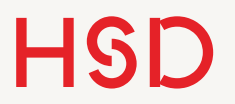

## Bibliographie

121

• In einer Bibliographie werden alle Referenzen zusammengefasst die in einer wissenschaftlichen Arbeit zitiert wurden.

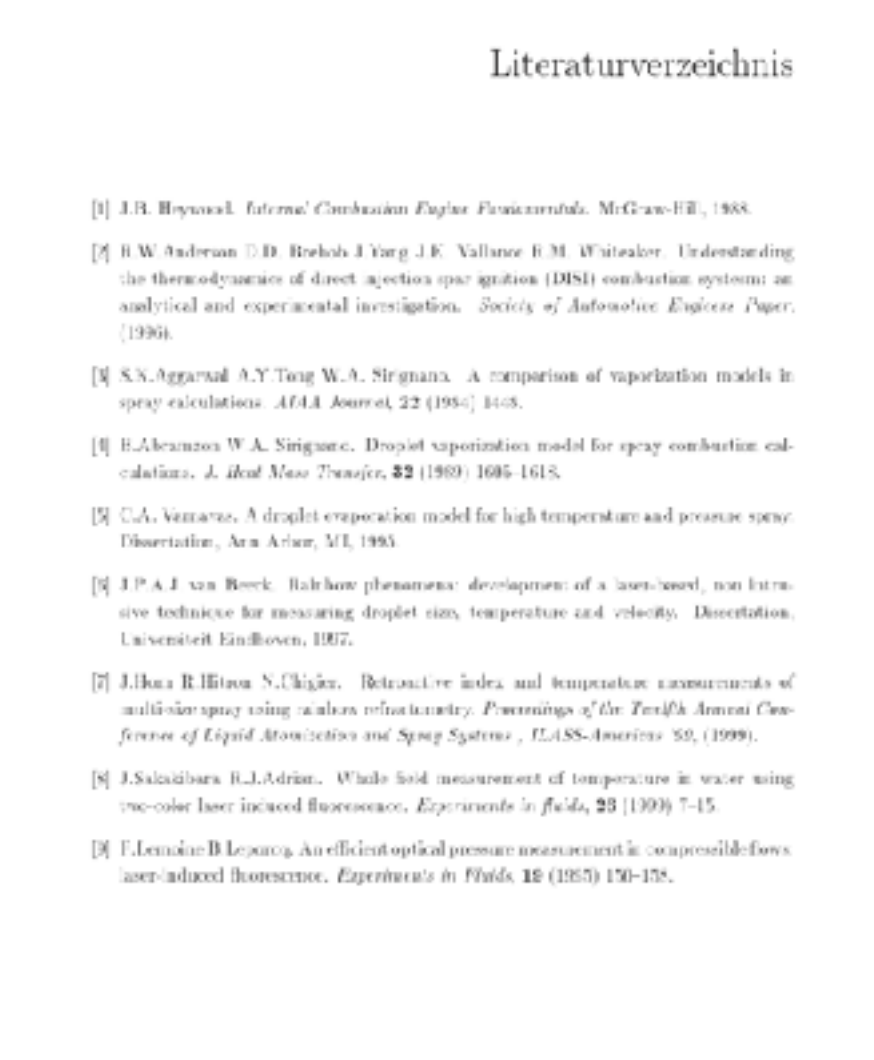

A. Braun. Laserspektroskopische Messverfahren zur Temperaturbestimmung in Sprays. Diplomarbeit. Göttingen (2001)

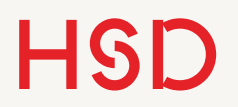

# Zitieren mit \autocite

- •Zitieren in LaTeX funktioniert ähnlich wie \label und \ref.
- •\autocite entspricht dem \ref bei den Querverweisen.
- •Allerdings müssen die Label auf ganz andere Art erstellt werden.

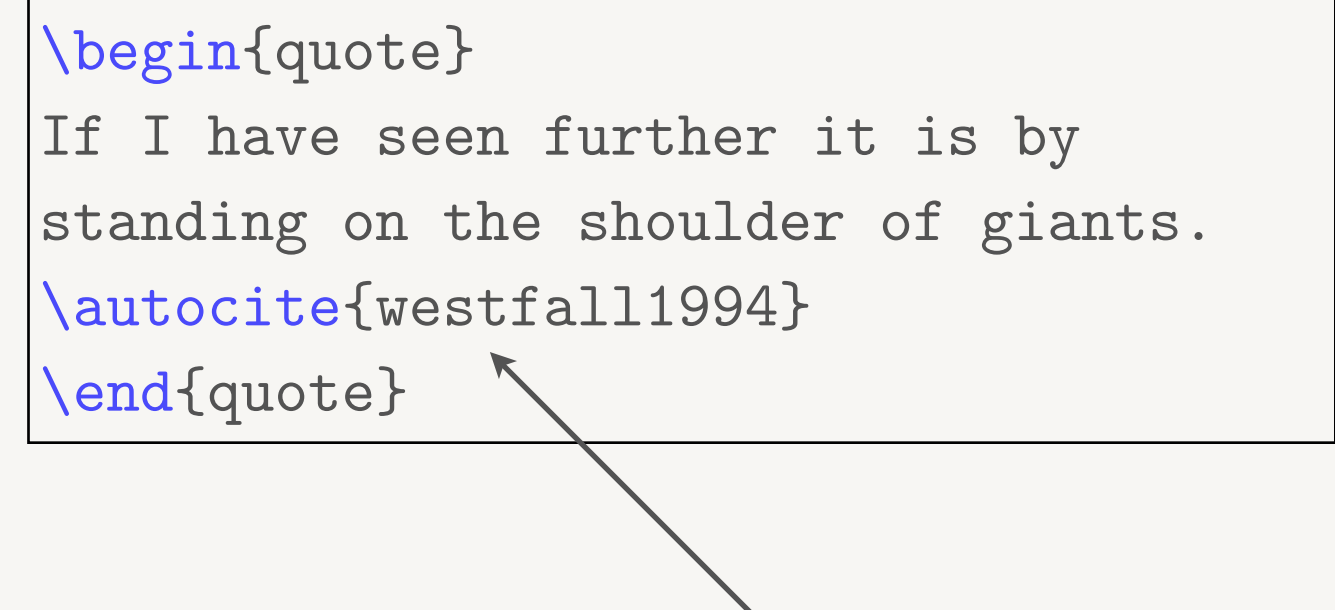

Label

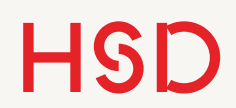

## Trennung von Inhalt...

- •Alle Informationen zu einer Quelle werden separat in einer eigenen Datei gespeichert (.bib).
- •Jeder Eintrag ist eine Liste von Eigenschaften der Quelle (Titel, Autor, Jahr, ...).

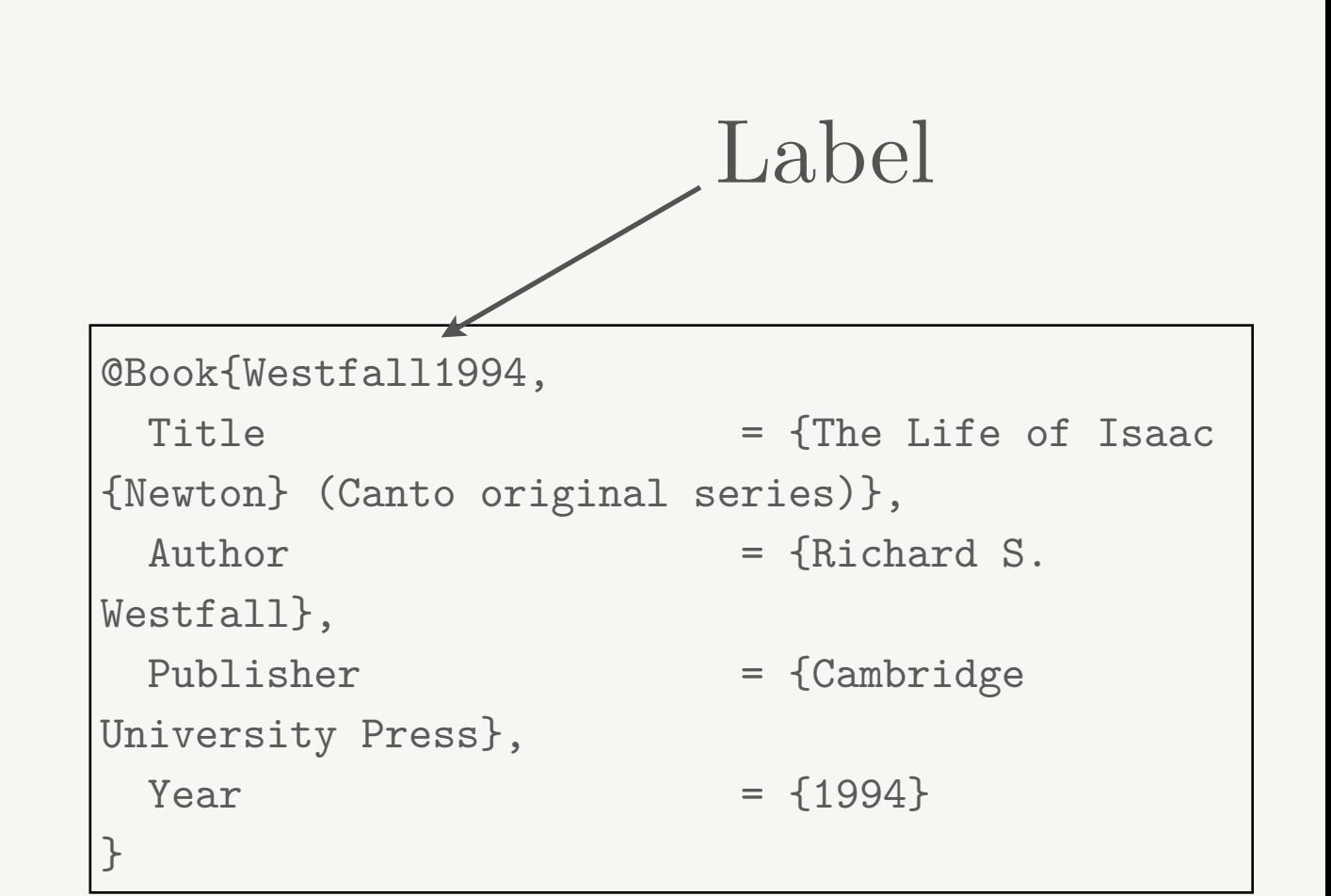

Ein Bibtex-Eintrag

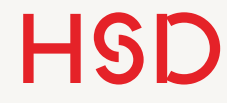

## ...und Darstellung

If I have seen further it is by standing on the shoulder of giants (Westfall 1994).

If I have seen further it is by standing on the shoulder of giants  $[11]$ .

If I have seen further it is by standing on the shoulder of giants.<sup>2</sup>

 $1\mathbf{z}$ . B. hier <sup>2</sup>Westfall, The Life of Isaac Newton (Canto original series).

If I have seen further it is by standing on the shoulder of giants [Wes94].

University of Applied Sciences 04. Juli 2017

# ...und Darstellung

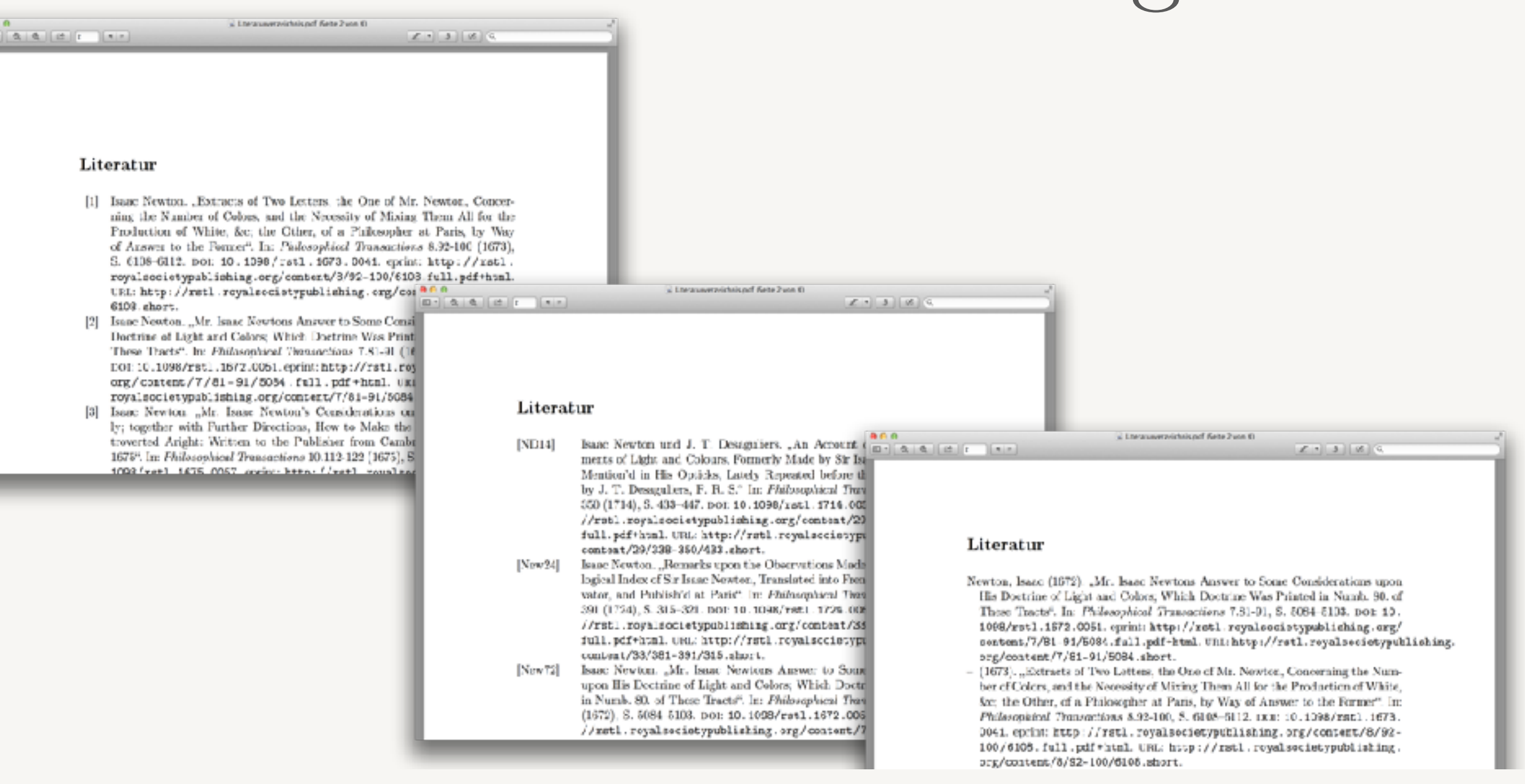

#### Unser Ziel für heute. Aber vorher brauchen wir ein paar Quellenangaben...

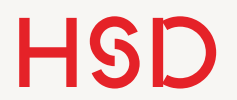

## Die .bib Datenbank

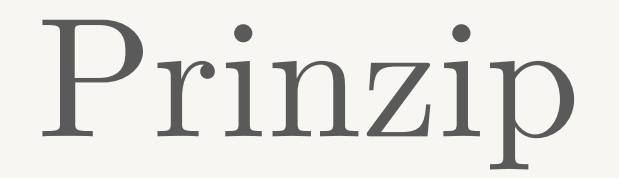

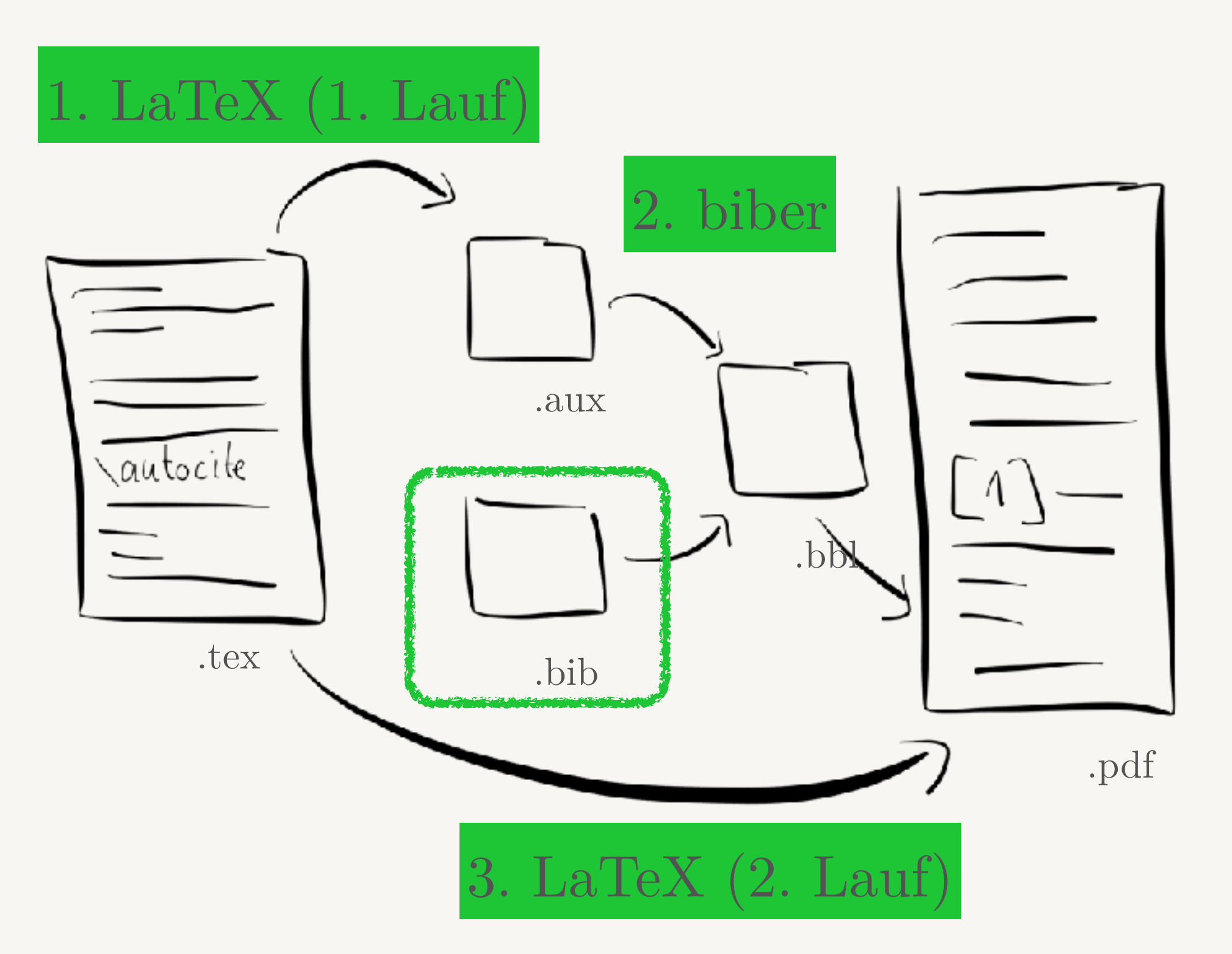

Prof. Dr. Alexander Braun // Wissenschaftliche Texte mit LaTeX // SS 2017

#### Datenbank

- •Die .bib-Datei ist die Datenbank für alle Informationen zu den Quellen.
- •Die .bib-Datei ist einfach eine Text-Datei die mit einem beliebigen Texteditor bearbeitet werden kann.
- •Eine einzelne .bib-Datei kann viele hundert oder sogar tausend Einträge haben.
- •Zu jedem Eintrag kann es viele verschiedene Informationen geben.
- •Um diese Datenbank zu verwalten wird deswegen normalerweise kein Texteditor sondern ein eigenes Programm genutzt (JabRef, Emacs, Bibdesk, TeXlipse, ...).

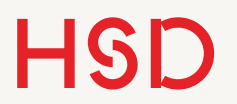

#### JabRef

- •In Java programmierte Applikation zur Verwaltung von BibTex-Datenbanken.
- •Läuft auf allen Betriebssystemen.

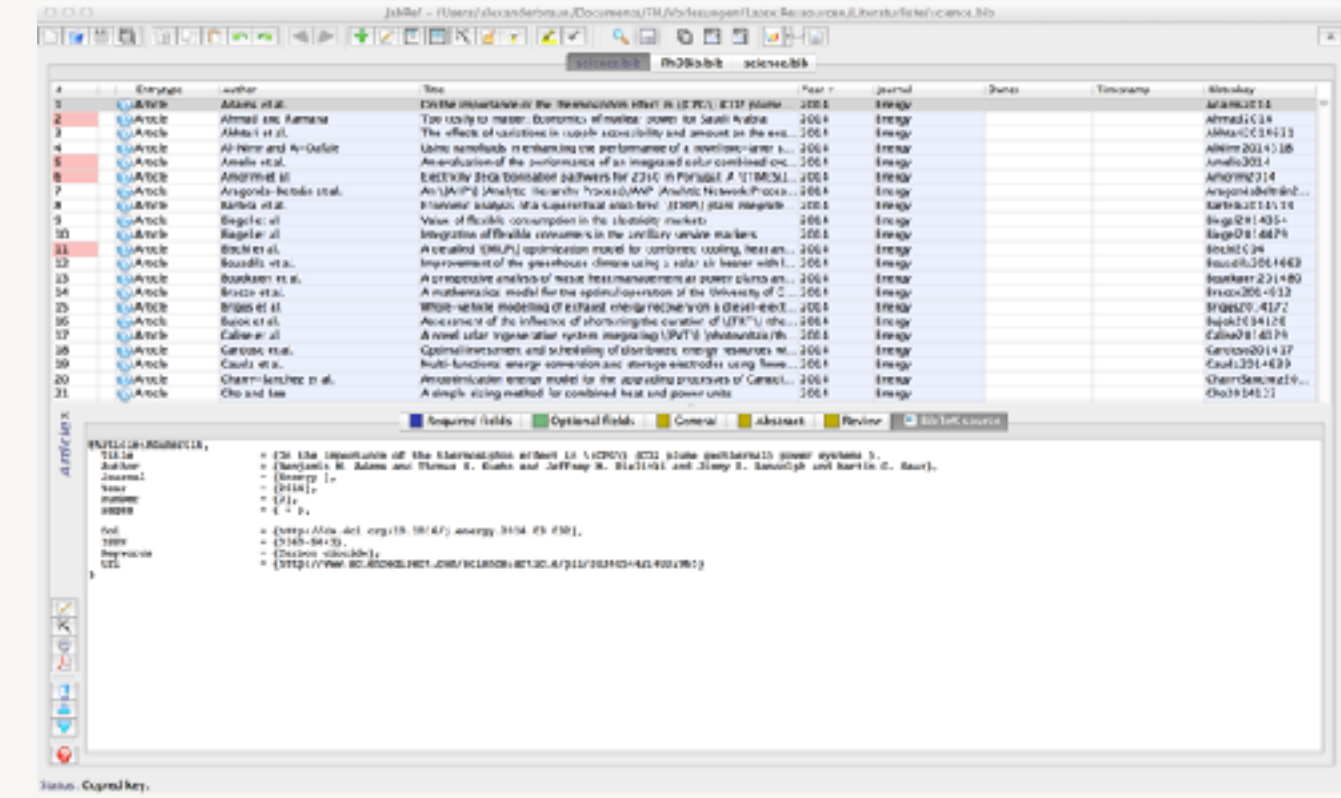

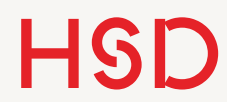

Quellen-Quellen

- •Für die meisten Quellen müssen die Angaben nicht von Hand eingegeben werden.
- •Da BibTex das in der Wissenschaft etablierte Format ist können die meisten Quellenangaben direkt aus dem Internet heruntergeladen werden.
- In JabRef ist diese Funktionalität integriert (Web search).

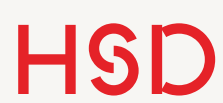

doi:

- •Der Digital Object Identifier wird in der Wissenschaft zur eindeutigen Kennzeichnung einer Quelle gebraucht.
- •Bei fast allen Journals und Quellen ist er zu finden und dann in JabRef leicht in einen BibTex-Eintrag umzuwandeln.

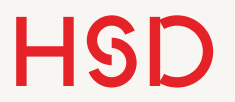

#### Weitere

- •ISBN
- •ArXiv
- •CiteSeerX
- •...

## Ganze Datenbanken

- •Es können ganze Datenbanken heruntergeladen werden.
- •Da auch nur die tatsächlich eingebundenen Quellen im Literaturverzeichnis angezeigt werden können die .bib-Dateien beliebig groß werden.
- •Häufig können ganze Suchergebnis-Listen als BibTex-Datenbank heruntergeladen werden.
- Beispiel: Solar Energy mit Stichwort-Suche

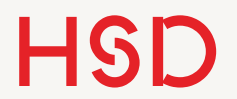

#### Literaturverzeichnis

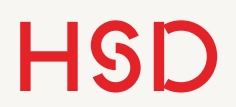

#### Pakete

- biblatex
- •csquotes
- •\bibliography in der Präambel benennt die eingesetzte .bib-Datei.
- •\bibliography kann in Kombination mit anderen Paketen auch schon mal im Dokument selber auftauchen.

\usepackage{biblatex} \usepackage{csquotes} \bibliography{vorlesung}

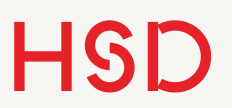

#### \autocite

- •Im Quelltext wird eine Quelle mit dem Befehl \autocite zitiert.
- •Der Befehl wird (je nach Bibliographie-Stil) durch eckige Klammern mit

Verweis in das

```
\begin{quote}
If I have seen further it is by 
standing on the shoulder of giants. 
\autocite{westfall1994}
\end{quote}
```
Literaturve If I have seen further it is by standing on the shoulder of giants [1].

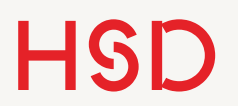

## \printbibliography

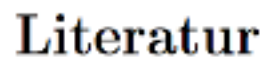

Richard S. Westfall. The Life of Isaac Newton (Canto original series). Cam- $|1|$ bridge University Press, 1994. ISBN: 0521477379. URL: http://www.amazon. com/Life-Isaac-Newton-Canto-original/dp/0521477379?SubscriptionId= 0JYN1NVW651KCA56C102&tag=techkie-20&linkCode=xm2&camp=2025& creative=165953&creativeASIN=0521477379.

•Das eigentliche Literaturverzeichnis wird mit \printbibliography in den Text gesetzt.

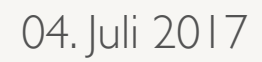

## Einträge

- •In das Literaturverzeichnis werden nur Einträge aufgenommen, die auch tatsächlich im Dokument zitiert werden.
- •Soll ein Eintrag im Verzeichnis auftauchen muss es mit \nocite ,unsichtbar' geladen werden.

\nocite{Einstein1935}

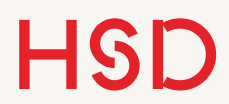

# Typen von Einträgen

- •Es gibt viele verschiedene Eintragstypen für die .bib-Datenbank.
- •Verschiedene Typen können auch verschiedene Felder haben.
- •Jede einzelne Art wird im Literaturverzeichnis auf eigene Weise formatiert.

Mit JabRef vormachen.

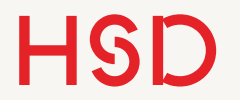

## Stil

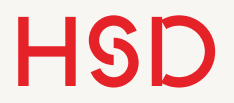

#### Numerisch

If I have seen further it is by standing on the shoulder of giants  $[11]$ .

- •Kürzeste Darstellung im Text.
- •Wird deswegen in wissenschaftlichen Artikeln genutzt.

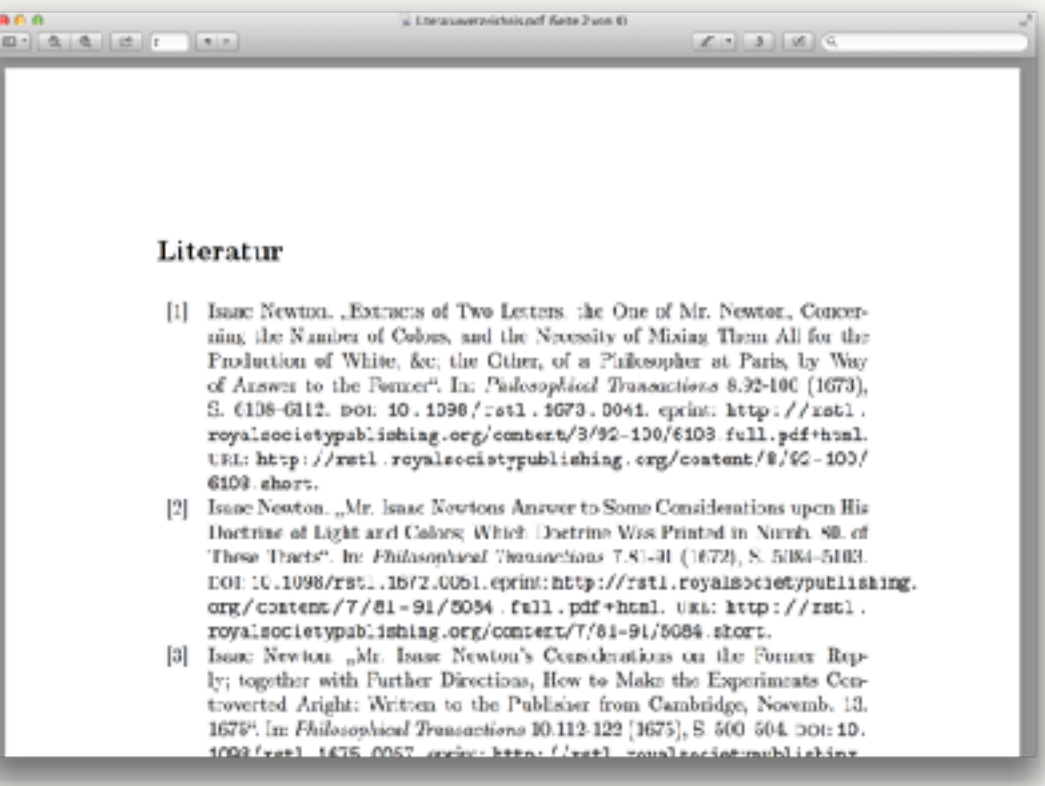

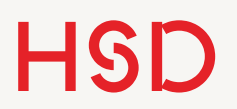

#### Autor & Jahr

- •Autor und Jahr erlaubt eine direkte Einschätzung der Quelle, insbesondere wenn der Leser das Fachgebiet kennt.
- Wegen des Platzbedarfs wird dies in längeren Arbeiten genutzt, nicht in kürzeren Journal-Artikeln.

If I have seen further it is by standing on the shoulder of giants (Westfall) 1994).

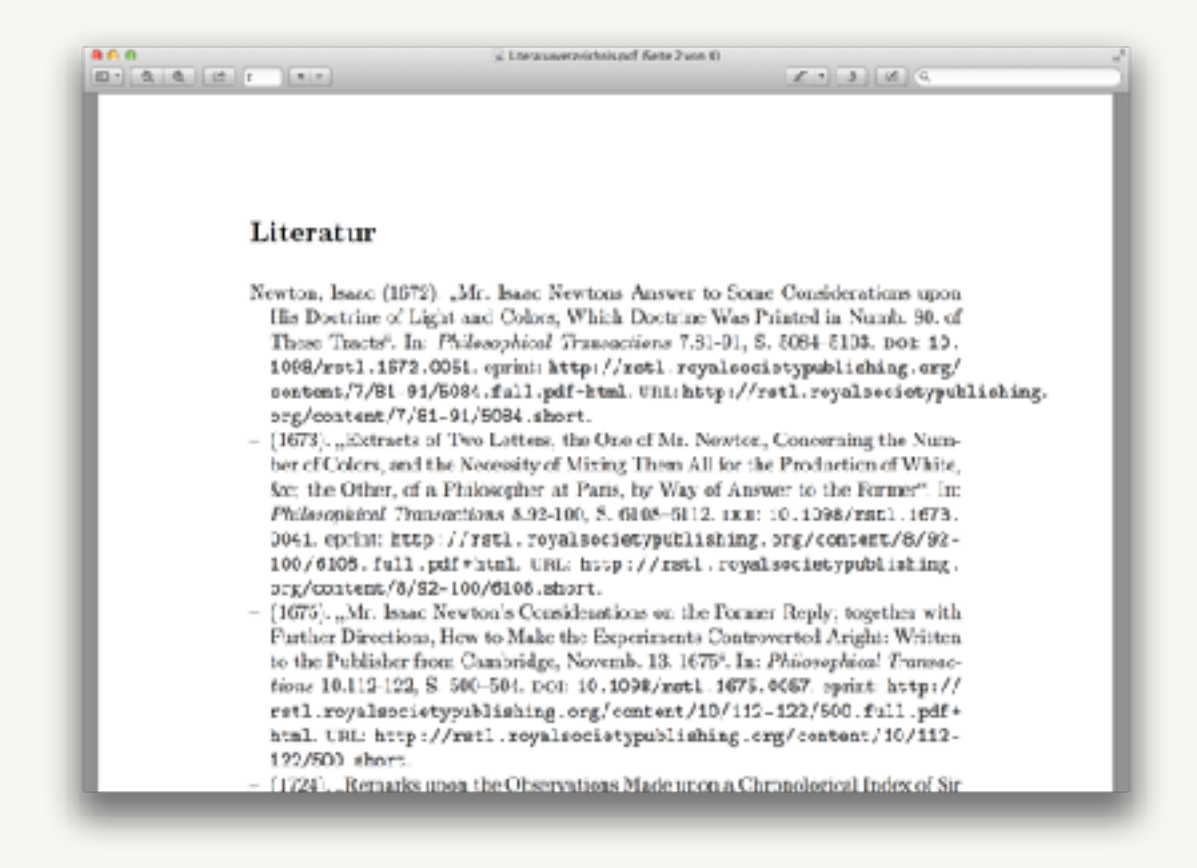

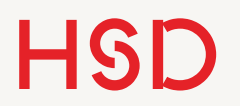

# Alphabetisch abgekürzt

- •Das kann ein schöner Kompromiss zwischen Platz und Information sein.
- •Je nach Fachwissen des Lesers kann die Abkürzung schon reichen.

If I have seen further it is by standing on the shoulder of giants [Wes94].

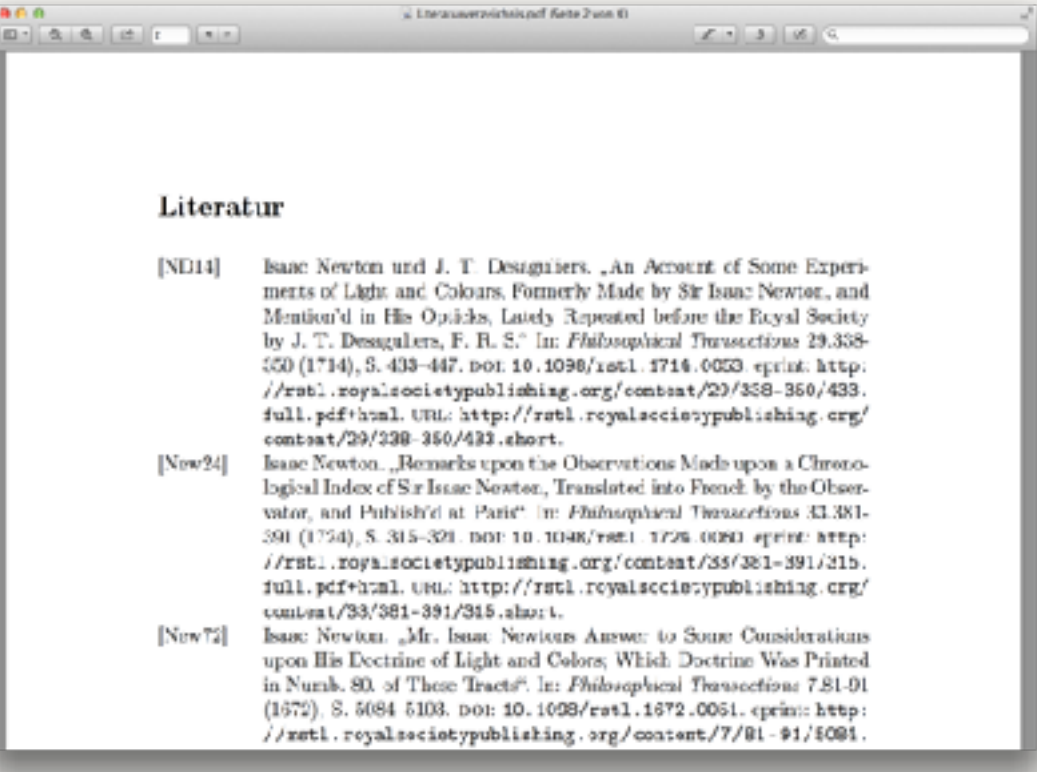

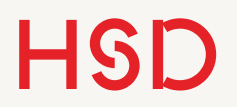

Als Fußnote (kurz)

- •Fußnoten-Zitate sind in den Geisteswissenschaften verbreitet.
- •Vorteil: die gesamte Quelle kann angezeigt werden.
- •Nachteil: benötigt noch mehr Platz als Autor & Jahr.

If I have seen further it is by standing on the shoulder of giants.<sup>2</sup>

 $1\mathbf{z}$ . B. hier

<sup>2</sup>Westfall, The Life of Isaac Newton (Canto original series).

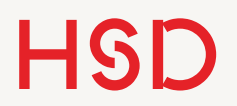

Als Fußnote (alles)

- •Fußnoten-Zitate sind in den Geisteswissenschaften verbreitet.
- •Vorteil: die gesamte Quelle kann angezeigt werden.
- •Nachteil: benötigt noch mehr Platz als Autor & Jahr.

If I have seen further it is by standing on the shoulder of giants.<sup>2</sup>

 $1$ z, B, hier

<sup>&</sup>lt;sup>2</sup>Richard S. Westfall. The Life of Isaac Newton (Canto original series). Cambridge University Press, 1994. ISBN: 0521477379. URL: http://www.amazon.com/Life-Isaac-Newton-Canto-original/dp/0521477379?SubscriptionId=0JYN1NVW651KCA56C102&tag=techkie-20&linkCode=xm2&camp=2025&creative=165953&creativeASIN=0521477379.

## Umsetzungsbeispiele

\usepackage[style=numeric, url=false, doi=false, isbn=false]{biblatex}

\usepackage[style=numeric,sorting=none]{biblatex}

\usepackage[style=verbose]{biblatex}

\usepackage[style=authortitle-icomp]{biblatex}

\usepackage[style=alphabetic]{biblatex}

\usepackage{csquotes}

\bibliography{literatur}

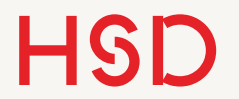

## Sonstiges

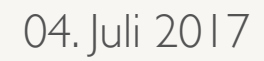

#### hyperref

- •Das Paket hyperref ist erst einmal dafür da um Quer- und Webverweise zu aktivieren.
- Hier werden die verfügbaren Links im Literaturverzeichnis aktiviert.
- •Für die digitale Version eines Dokumentes ist das eine große Hilfe.